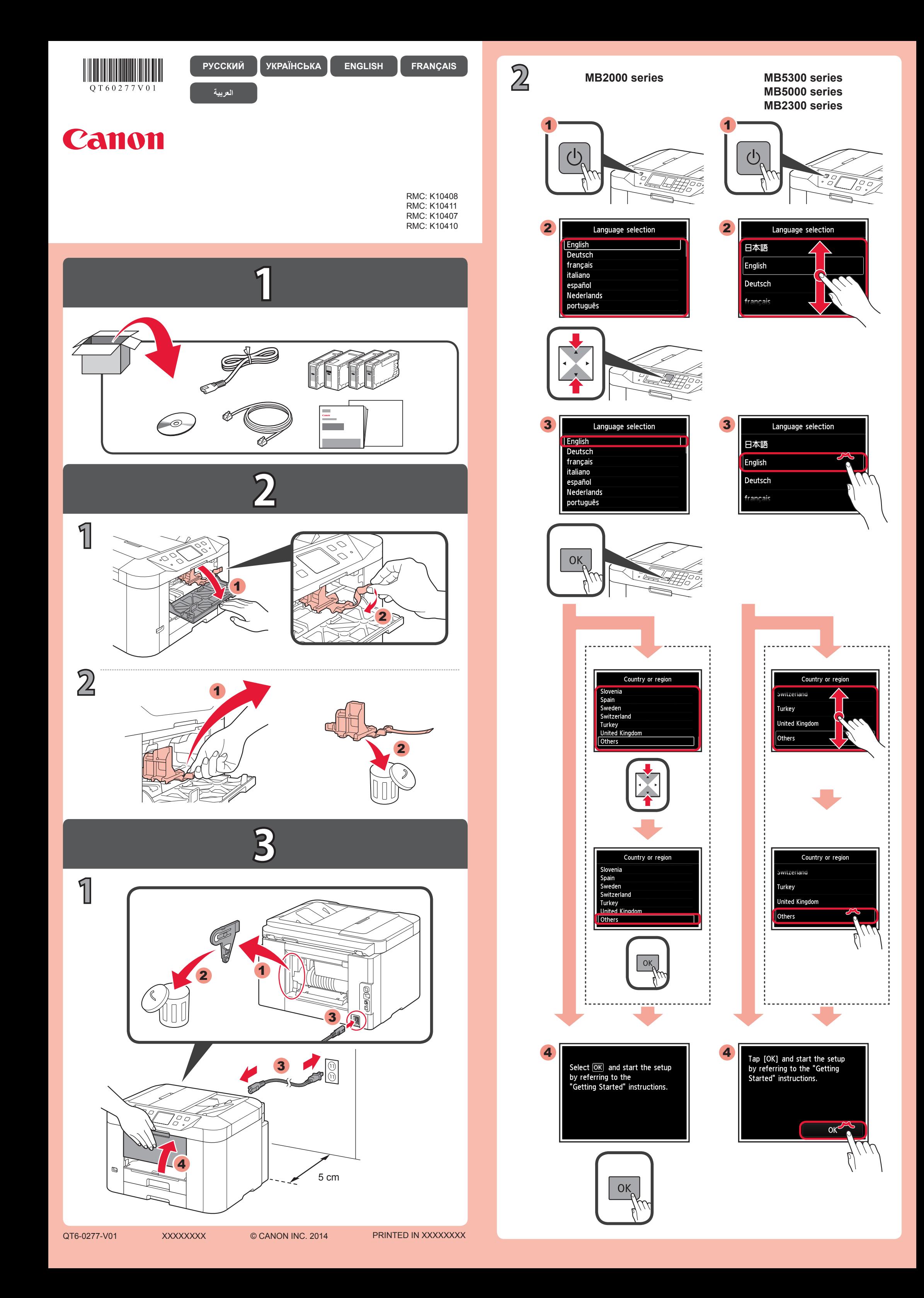

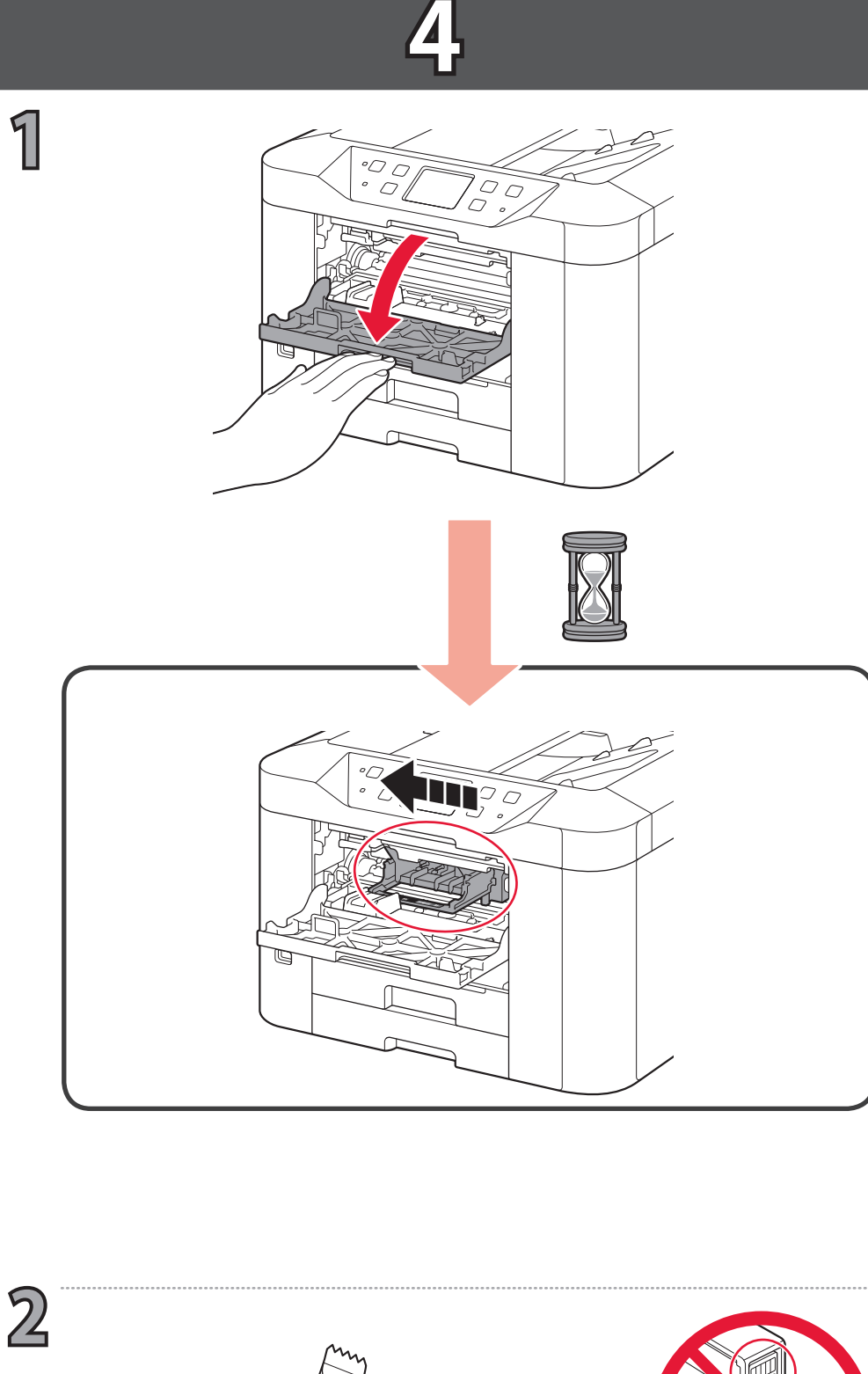

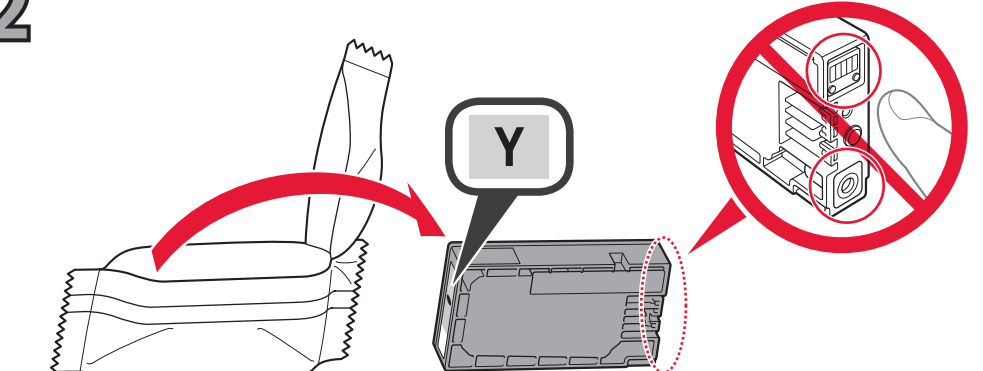

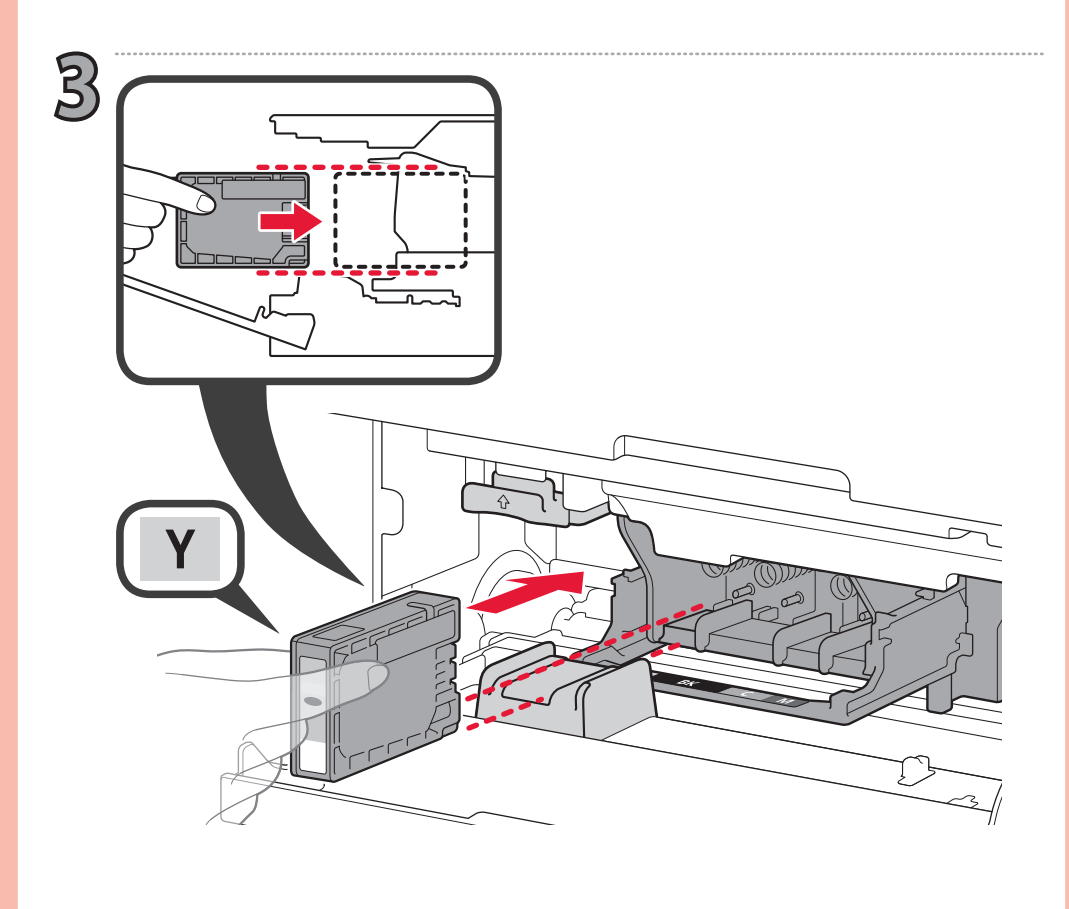

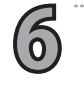

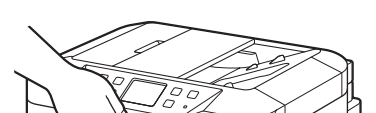

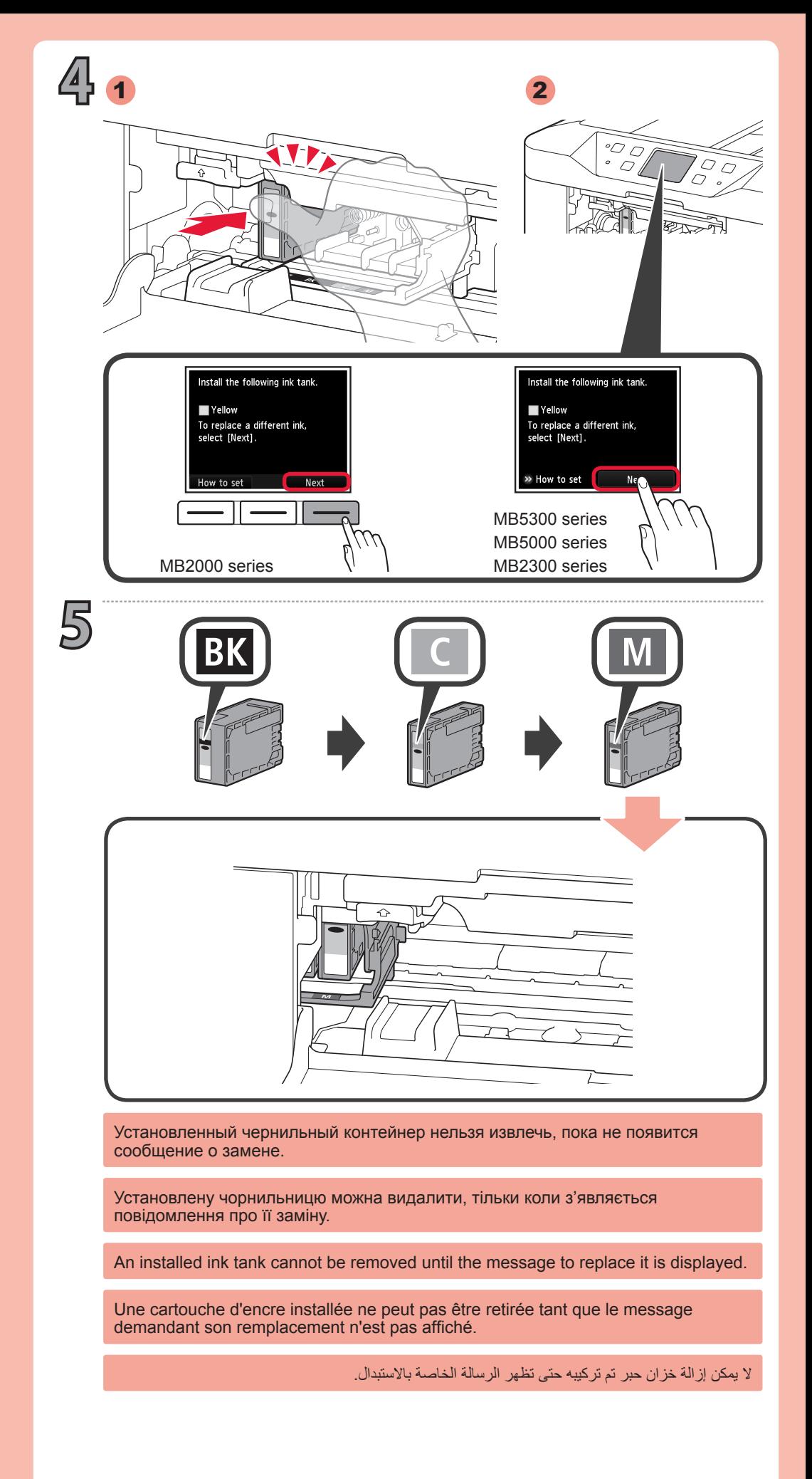

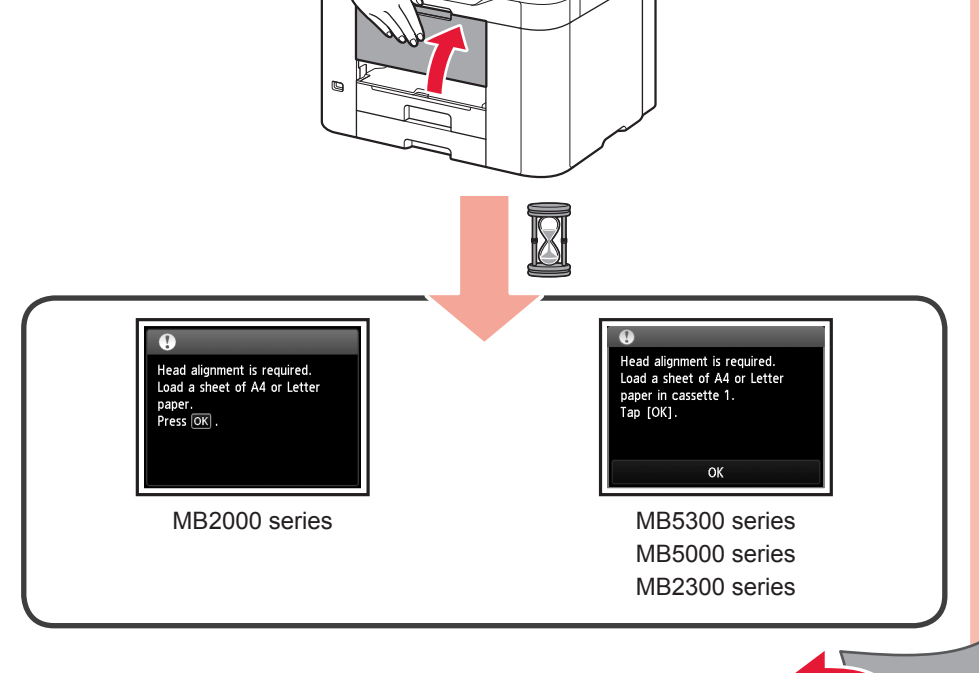

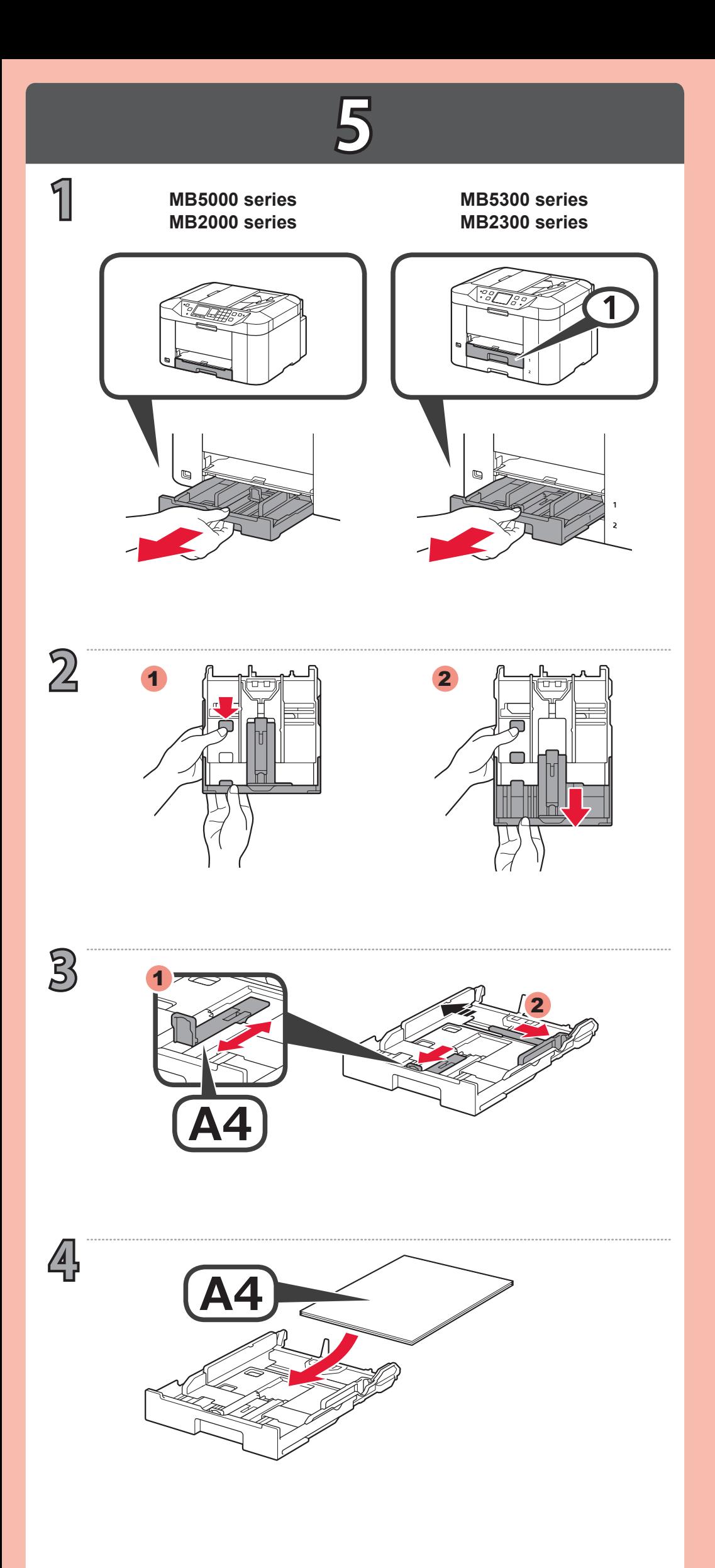

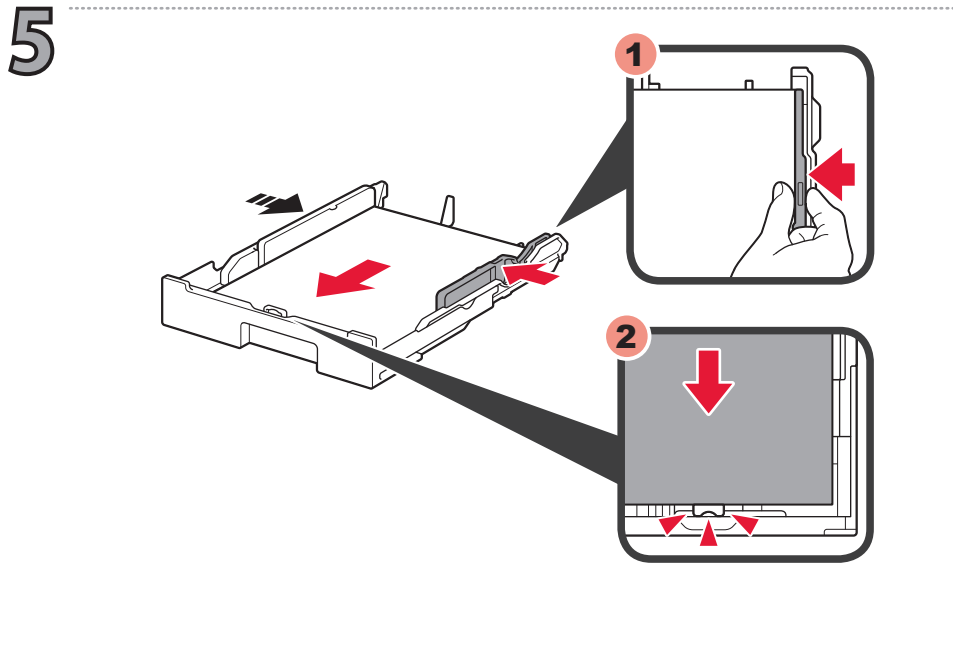

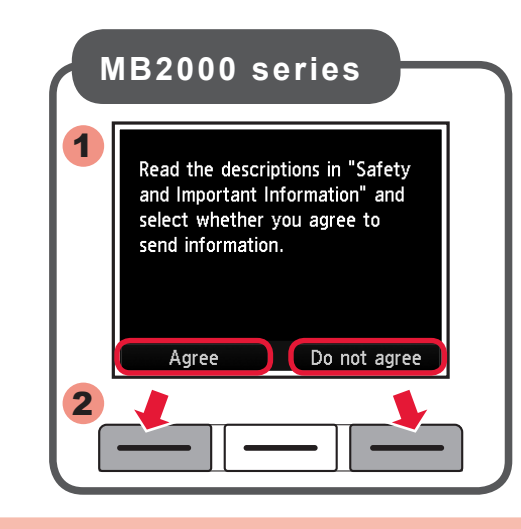

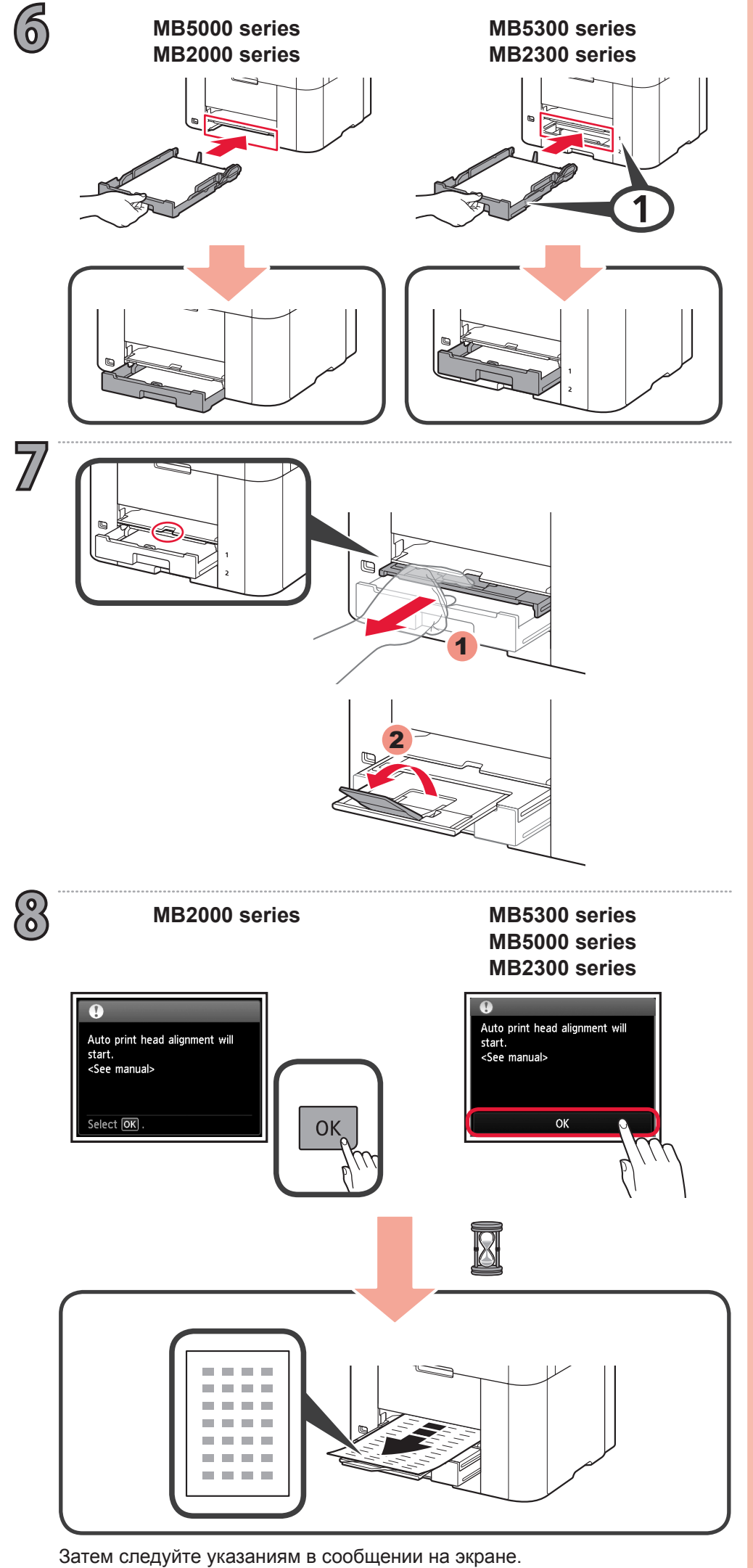

Ensuite, suivez les indications du message affiché à l'écran.

Hereafter, follow the message displayed on the screen.

Далі дотримуйтеся вказівок на екрані.

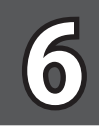

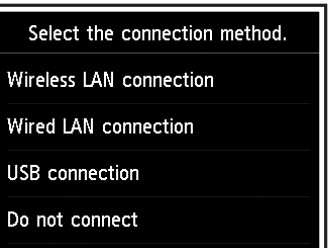

**1**

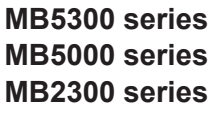

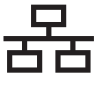

راجع التفسيرات التالية الخاصة بأنواع الاتصال، ثم حدد طريقة الاتصال التي تريد استخدامها للأجهزة. بعد ذلك، اتبع الرسالة المعروضة على الشاشة.

ً يتوفر أيضا القرص المضغوط الخاص باإلعداد لجهاز الكمبيوتر بنظام Windows.

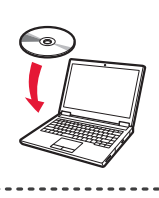

Consultez les explications suivantes sur les types de connexion et sélectionnez la méthode de connexion que vos périphériques doivent utiliser. Ensuite, suivez les indications du message affiché à l'écran.

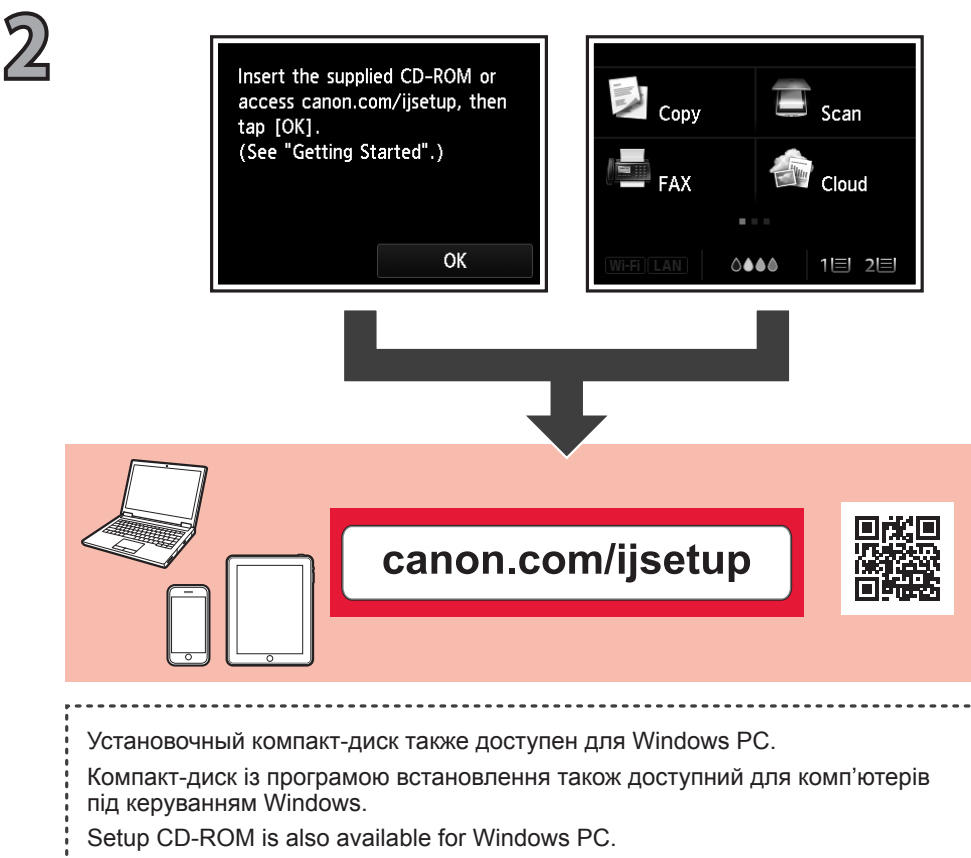

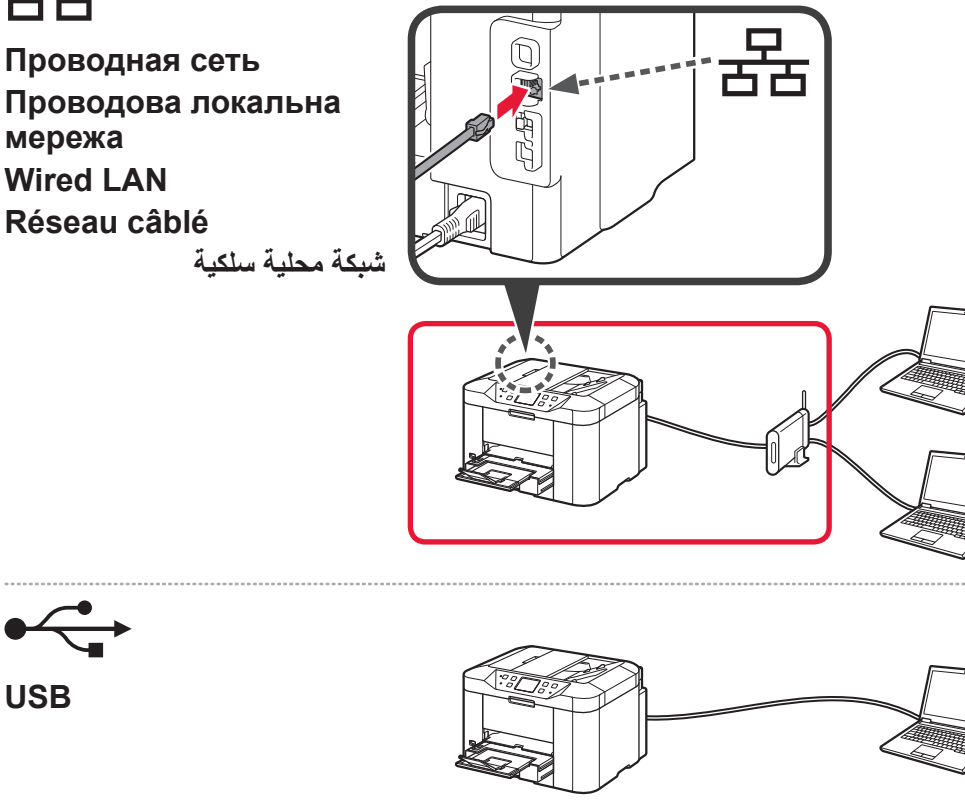

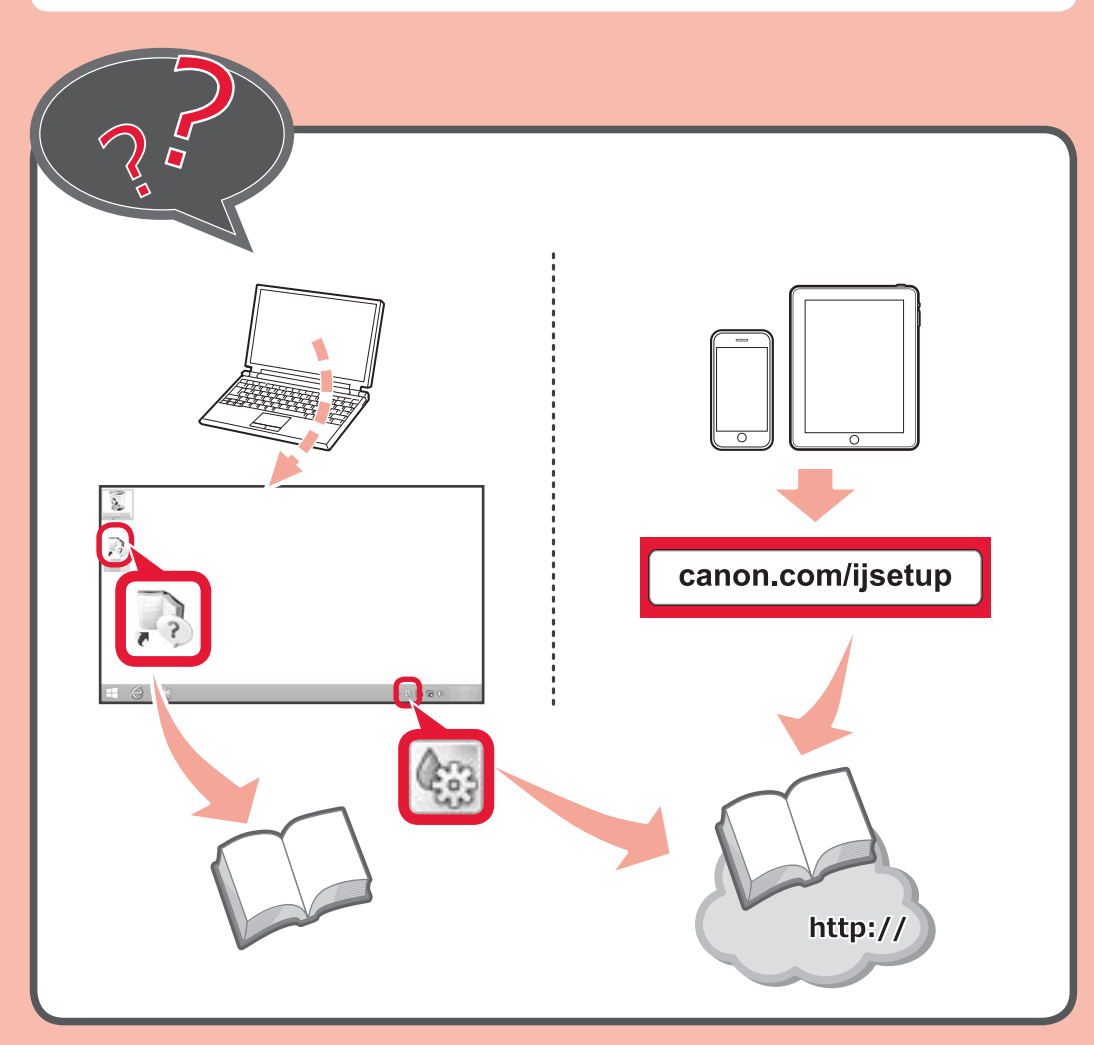

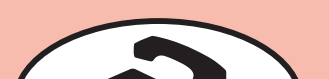

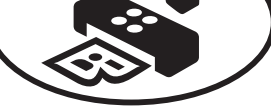

Un CD-ROM d'installation est également disponible pour Windows PC.

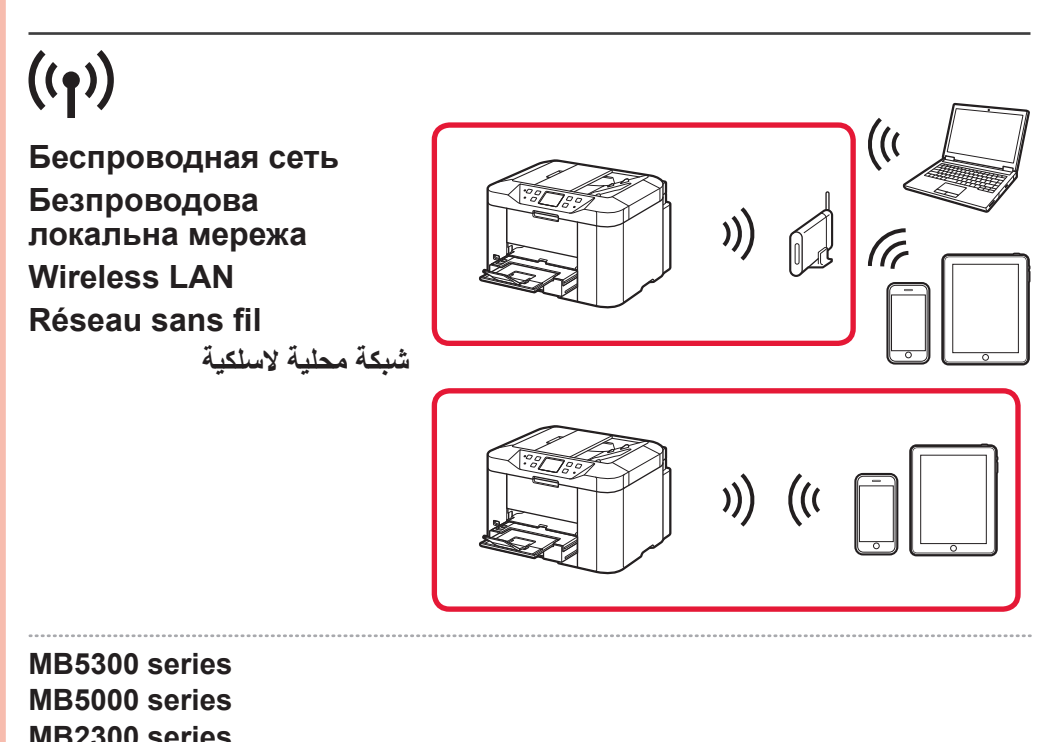

Refer to the following explanations of connection types and select the connection method for your devices to use.

Hereafter, follow the message displayed on the screen.

**كيفية إعداد الفاكس Configuration du FAX How to set up the FAX Встановлення факсу Руководство по установке факса**

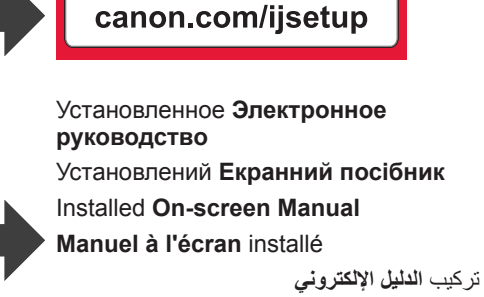

Перегляньте наведені далі пояснення щодо типів підключення й виберіть спосіб підключення для своїх пристроїв.

Далі дотримуйтеся вказівок на екрані.

См. следующие пояснения к типам соединения и выберите метод соединения для используемых устройств.

Затем следуйте указаниям в сообщении на экране.

**Проводная сеть**